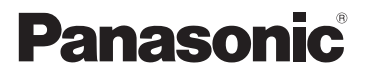

**Operating Instructions IC Recorder**

Model No. RR-US550 **RR-US510**

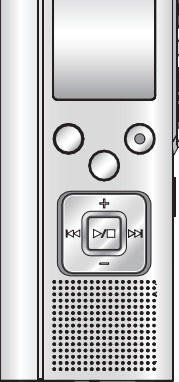

The illustration shows RR-US550.

# *Dear customer*

Thank you for purchasing this product.

For optimum performance and safety, please read these instructions carefully.

Before connecting, operating or adjusting this product, please read the instructions completely. Please keep this manual for future reference.

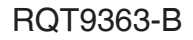

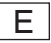

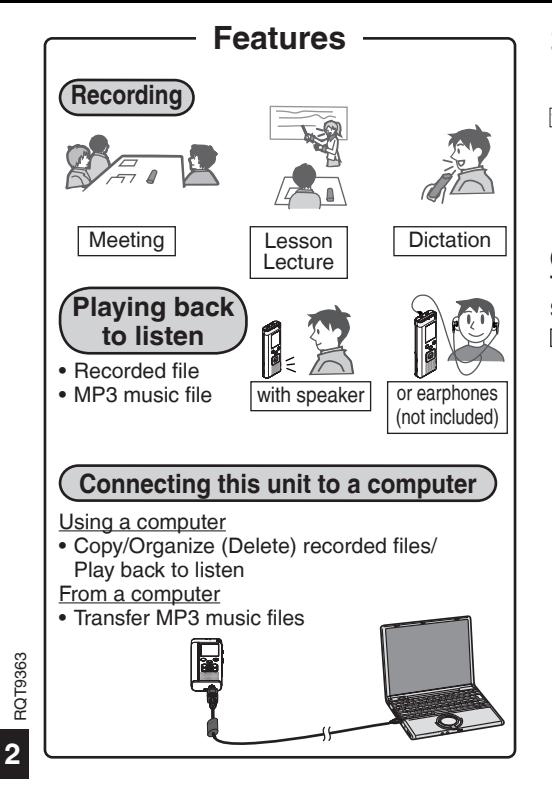

# **Features Supplied accessories**

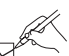

Please check and identify the supplied accessories.

Use numbers indicated in parentheses when asking for replacement parts. (Product numbers correct as of December 2008. These may be subject to change.)

**(For the United Kingdom and Republic of Ireland) To order accessories, refer to "Sales and Support Information" (**➜ **page 36).**

□1 USB cable [K2KZ4CB00012]

# **Table of contents**

### **Preparation**

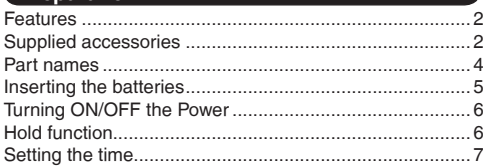

### **Basic Operations**

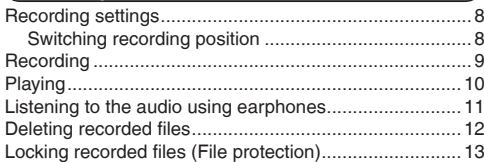

## **Advanced Operations**

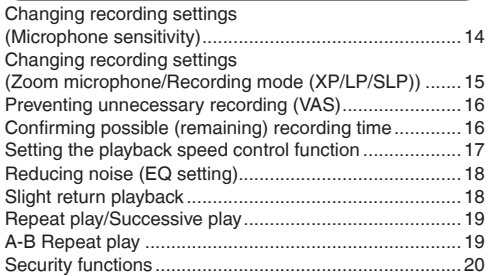

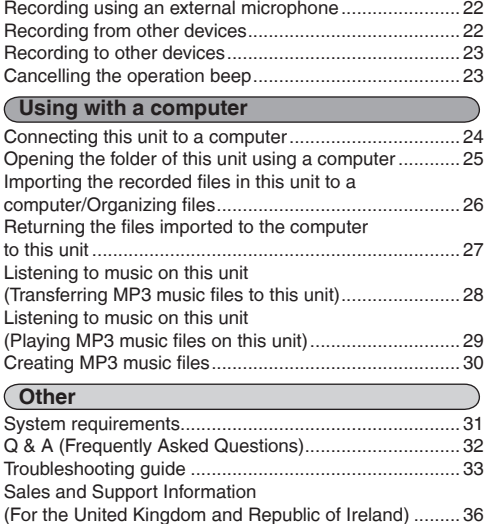

Care and use ..................................................................38 Maintenance ...................................................................39 Specifi cations .................................................................40

# **ROT9363** RQT9363

# **Part names**

**Main unit**

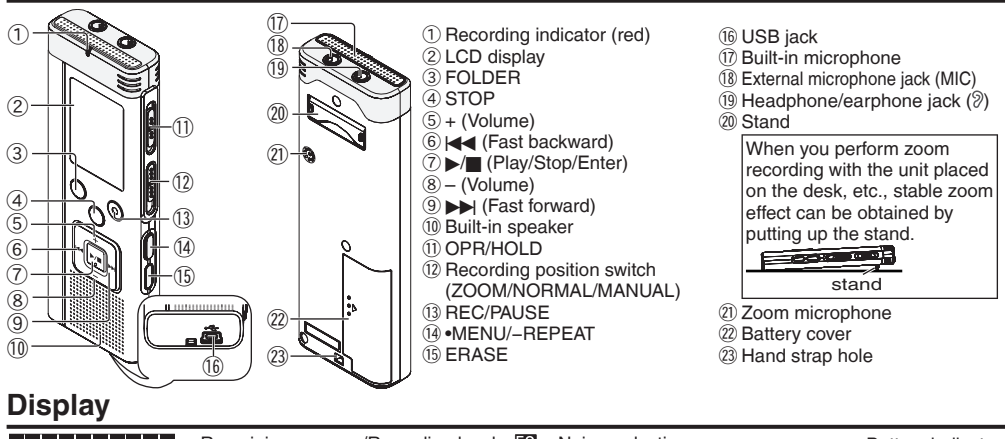

Clock/Recording (Playback) time/Recording date

**XPI PSI PROSPEED CITY FORMAT** MIC+11 AIBICIDIJ 东腹道面 ri filian ппп 面面面

Remaining memory/Recording level **EO**: Noise reduction : Battery indicator XPLPSLP : Recording mode : Delete SPEED : Playback speed control MIC+II: Microphone sensitivity FORMAT: Formatting A : Security AI BICIDI JI: Folder LOCK : File protection 700M : Zoom recording **(i) : VAS recording** File number Operation beep  $ALL AB$   $\bigcirc$  : Successive/Repeat play : Slight return playback RFMAIN: Possible remaining recording time Recording (Playback) elapsed time/Possible remaining recording time/Remaining playback time/Current time etc.

**4**

RQT9363

# **Inserting the batteries**

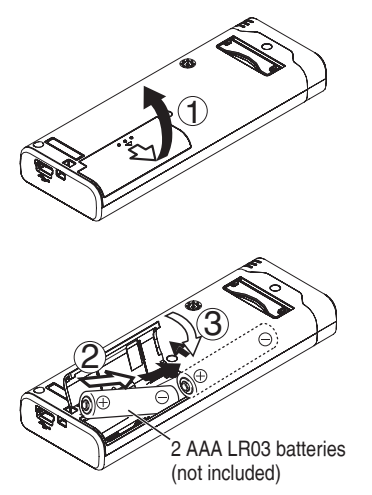

Make sure the batteries face the right direction.

**Allse alkaline batteries** 

The remaining battery display shown below is displayed while recording or playing.

$$
(\mathbf{H}) \Rightarrow \mathbf{H} \Rightarrow \mathbf{H} \
$$

- 
- $\bullet$  If the batteries run out, " $\Box$ " blinks. Replace the batteries as soon as possible.
- **Remove the batteries from the unit if you will not** use it for a long period of time.
- \* Please replace batteries within approx. 30 seconds for preservation of the clock data.

### **Make sure to turn the power off before removing the batteries.**

• If the batteries are removed while recording, deleting, etc, all data on this unit may be lost or this unit may be destroyed.

# **Turning ON/OFF the Power Hold function**

### **OPERATION/HOLD Switch**

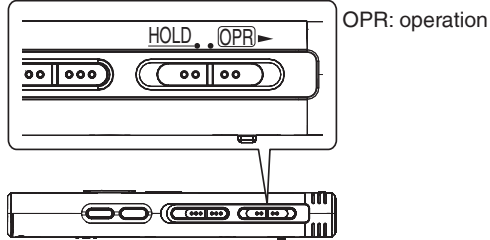

### **Turning the power ON**

• Slide OPERATION/HOLD switch to OPR- side. then the power turns on and the display lights on.

### **Turning the power OFF**

• Slide and hold OPFRATION/HOLD switch to OPRside for 2 seconds.

 Also, when you do not operate the unit for more than approx. 15 minutes while the unit is stopped, " is displayed and the power automatically turns off.

When batteries are inserted for the first time, " CI OCK" blinks on the display. Please set the time  $\left(\rightarrow$  page 7).

Button operations are ignored when you set Hold on.

### **Switching Hold on/off**

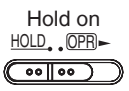

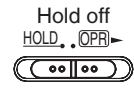

• When the Hold function is on, button operation is ignored even if the unit is on  $\binom{n}{n}$   $\binom{n}{n}$  is displayed). Accordingly, operation mistakes (i.e. Recording or playback stops midway.) can be prevented.

**7**

# **Setting the time**

When the power is turned on, " $CLOCK$ " blinks on the display when the time is not set (e.g. at the time of purchase). (In power-on condition, the display changes to " " (blinking) in approx. 1 minute.) The clock is used for preserving recording date. Please set the time first.

Recording is possible even if the clock is not set. However, the Recording date, Recording start time will be displayed as " $- - -$ ".

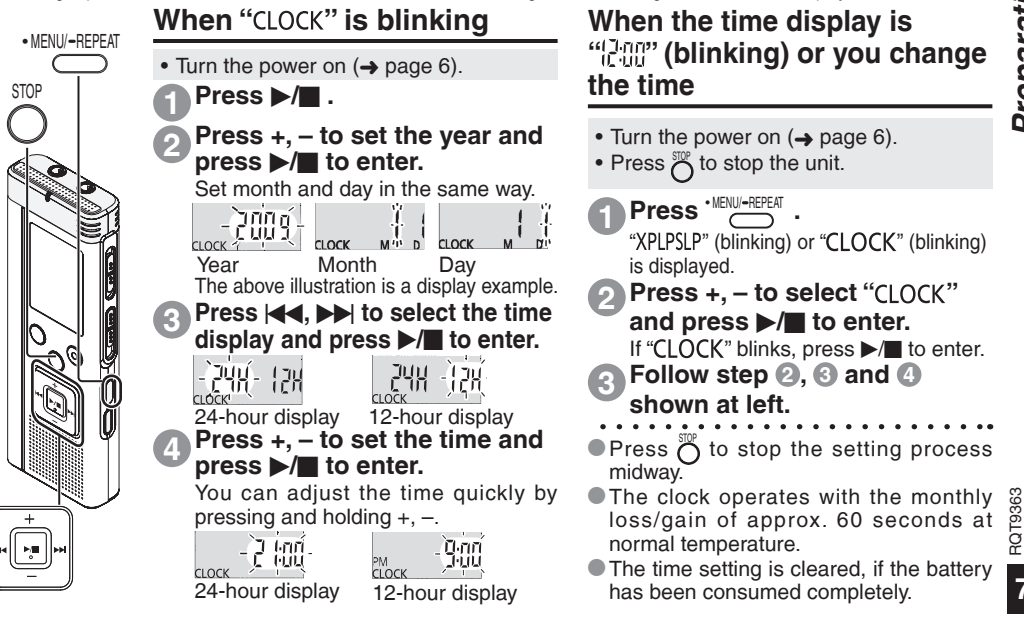

# **Recording settings** Switching recording position

This unit has 3 recording setting items related to recording quality. Using different combinations of recording settings, you can adjust audio quality according to recording situations.

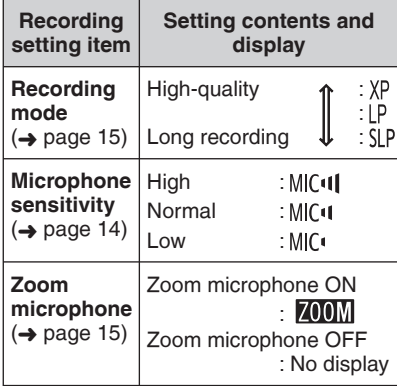

The total possible recording time  $\leftrightarrow$  page 40) changes according to the recording mode.

# **Switching recording position**

This unit is equipped with 3 recording positions: [ZOOM], [NORMAL] and [MANUAL]. The [ZOOM] and [NORMAL] content settings are fixed while [MANUAL] content settings can be changed according to your preference. You can switch among the positions using Recording position switch.

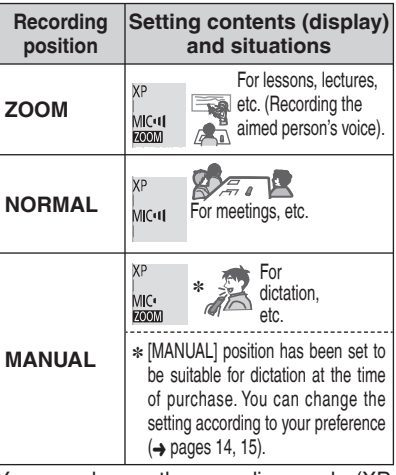

You can change the recording mode (XP, LP, SLP) in all positions  $(\rightarrow$  page 15).

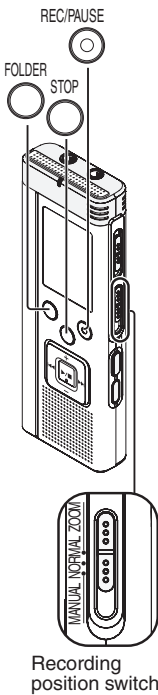

Recording<br>position switch

# **Basic Operations** *Basic Operations*

# **Recording**

**2**

**To stop:** Press  $\tilde{c}$ 

- Turn the power on  $(⇒$  page 6).
- Press  $\bigcirc^{\text{sep}}$  to stop the unit.

### **1 Slide recording position switch to select a position.**

Switch modes according to situations  $(\rightarrow$  page 8).

# **Select a folder for recording.**

The folder is switched each time you press  $\overline{O}$ . Select among "AIBICIDI" (The factory setting is " $Al$ ").

When you select " $\Box$ ", recording is automatically saved in "A" (If the folder already contains 99 files, the next folder with recordable space is used).

### **Press RECIPAUSE (Recording starts). 3**

Each time you press Pause  $\rightleftarrows$  Recording resumes

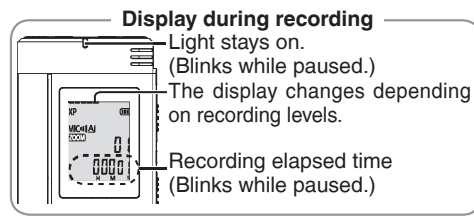

.

**Folder**

[Folder] for this unit means locations in which recording (music) files are stored. There are 4 audio folders "AIBICIDI" and 1 music folder " $\sqrt{\ }$ " in this unit.

Using each folder according to the purposes of recording enables you to search files easily later. A maximum of 99 files can be saved into each audio folder AI to DI.

**File**

Recorded audio data from the starting point to the ending point is saved as a file.

The saved data is called a file.

 $\bullet$  Even if you change the position of Recording **position switch during recording, the setting will not be changed until the recording is complete.**

- **Change the recording mode as necessary**  $\leftrightarrow$  page 15).
- $\bullet$  Do not block the holes of the zoom microphone and built-in microphone during recording  $(\rightarrow$  page 4).

RQT9363

 $QT936$ 

# **Playing**

STOP

FOLDER

- Press  $\bigcirc$  to stop the unit.
- $\bullet$  Select a folder  $\leftrightarrow$  right).
- Select a file  $\leftrightarrow$  right).

### **Press**  $\blacktriangleright$ **/g** (Playback starts). **1**

# **Adjusting the volume**

**Turn up the volume: Press +. Turn down the volume: Press –.** Volume range is 0 to 20. (The factory setting is 13.)

# **Operations during playback**

# **Jump (Skip):**

Press  $\blacktriangleright$   $\blacktriangleright$   $\blacktriangleright$   $\blacktriangleright$  midway while playing a Press I II midway while playing a<br>file and the playback jumps to the beginning of the file. To return to the previous file, press  $\blacktriangleright$  again within 1 second.

**Fast backward/Fast forward** 

# **(Search):**

Press and hold  $\blacktriangleleft$ .  $\blacktriangleright$ .

**Stop:** Press  $\blacktriangleright$ /**g** or  $\overline{O}$ .

The folder is switched each time you press $\overline{O}$ . Select among "A]", "B]", "C]", "D]", " $J$ ". Select the folder that contains the file to play. **Select a folder**

# **Select a fi le**

Press |<=>, DD| to select.<br>Each time you press, the file number changes.

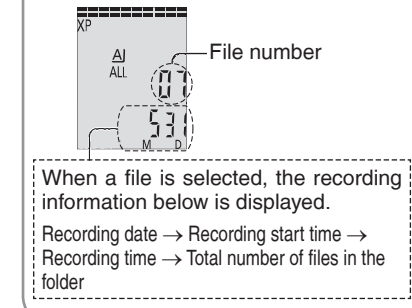

**ROT9363** RQT9363

### **Confi rming the remaining time**

# **Press and hold**  $\bigcap^{\text{even}}$  **for 1 second or longer during playback.**

The remaining time of the file being played is displayed for approx. 3 seconds.

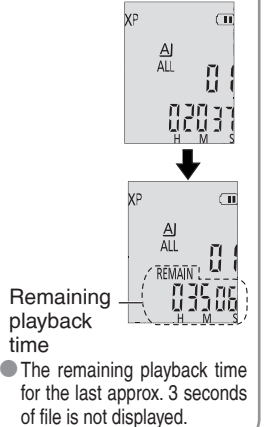

# **Listening to the audio using earphones**

Connect earphones (not included). (Sounds are monaural.)

Plug type: ø 3.5 mm mini plug

Recommended additional earphones: Panasonic RP-HV250 (the product number is correct as of December 2008.)

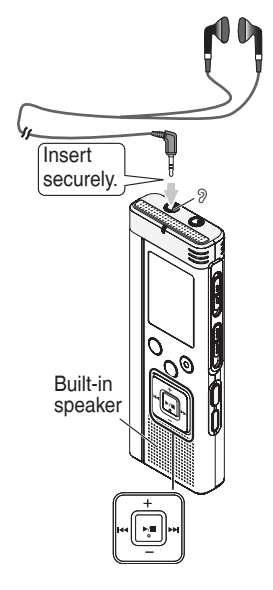

# **Monitoring the recording progress**

## **Adjusting the volume:**

You can adjust the volume by pressing +, –, but the recording level is not affected.

# **Listening to the audio during playback**

The audio during playback comes from the speaker. Listening may be difficult in noisy places due to the speaker output. In that case, connect earphones (not included).

 $\bullet$  The built-in speaker is turned off when earphones are connected.

# **Deleting recorded files**

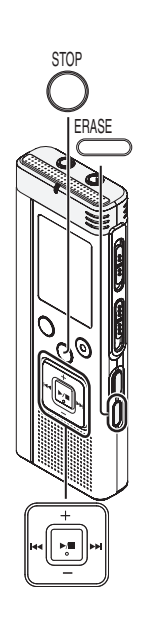

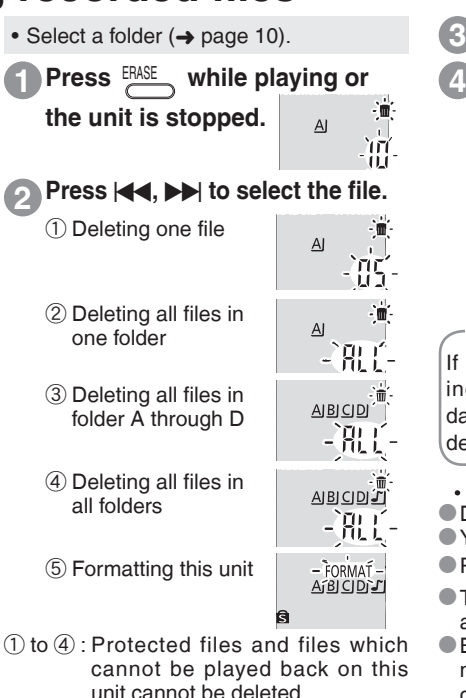

**Press**  $\blacktriangleright$ **/g** to enter.

**Press**  $\left|\frac{1}{2}\right|$ **,**  $\rightarrow$  to select " $\left|\frac{1}{2}\right|$ " and press  $\blacktriangleright$ /**g** to enter.

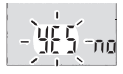

When deleting is complete,  $-$  is displayed.

It may take dozens of seconds until deleting is complete.

### **Formatting**

If the unit is formatted, all existing files including protected files, music files, data files transferred from PCs, etc. are deleted.

- $\bullet$  Deleted files cannot be recovered.
- \* You cannot delete a portion of a file.
- $\bullet$  Press  $\sum_{n=1}^{\text{SDF}}$  to stop the operation midway.
- **The file numbers displayed on this unit** are moved forward after deleting files.
- $\bullet$  Both deleting and formatting data are not available when the remaining battery display shows "<sup>"</sup> (blinking).

# **Locking recorded files (File protection)**

Locked files cannot be deleted on this unit (except when formatting). Use this function to protect files.

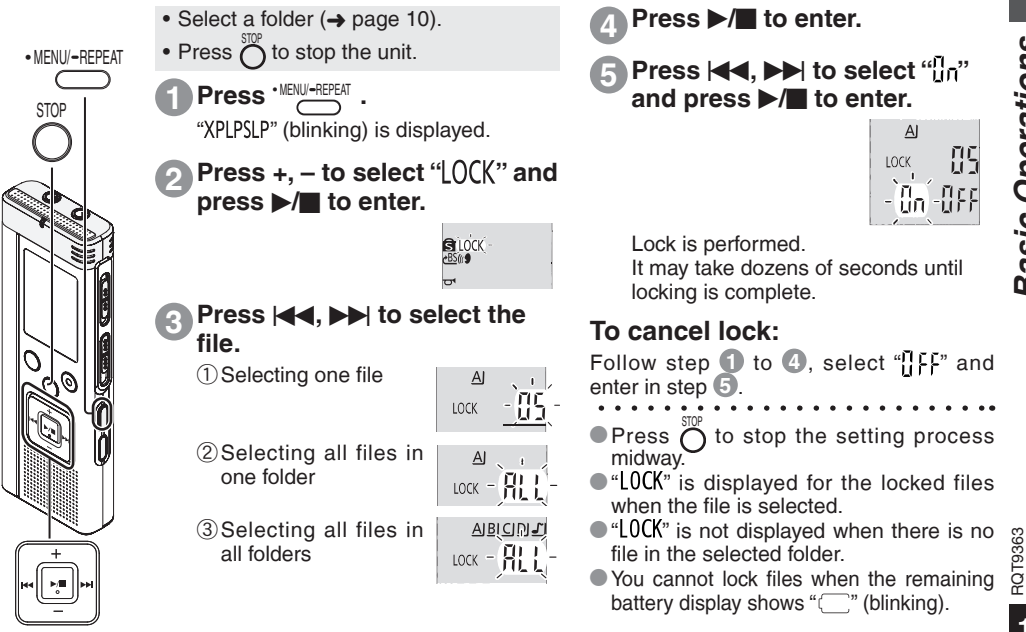

# **Changing recording settings (Microphone sensitivity)**

• Set the Recording position switch to [MANUAL] ( $\rightarrow$  page 8).

• Press  $\bigcap^{\text{top}}$  to stop the unit.

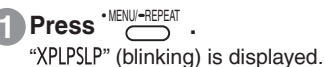

**Press**  $+$ **,**  $-$  **to select "MCTT" and press**  $\blacktriangleright$ **/get to enter.** 

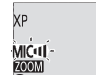

**Press**  $\left| \left| \left| \left| \right| \right| \right\}$  **to select microphone sensitivity and press**  $\left| \right|$  **to enter. 3**

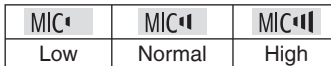

 $\bullet$  Press  $\stackrel{\text{{\small T}}}{\circ}$  to stop the setting process midway.

RQT9363 RQT9363 Recording position switch

MANUAL NORMAL ZOOM

**STOP** 

• MENU/ REPEAT

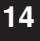

### **Changing Zoom microphone setting Changing recording settings (Zoom microphone/Recording mode (XP/LP/SLP)) How to set the**

When the zoom is set to " $\overline{u}_n$ ", the surrounding sound volume is lowered, and the sound in front is clearly recorded.

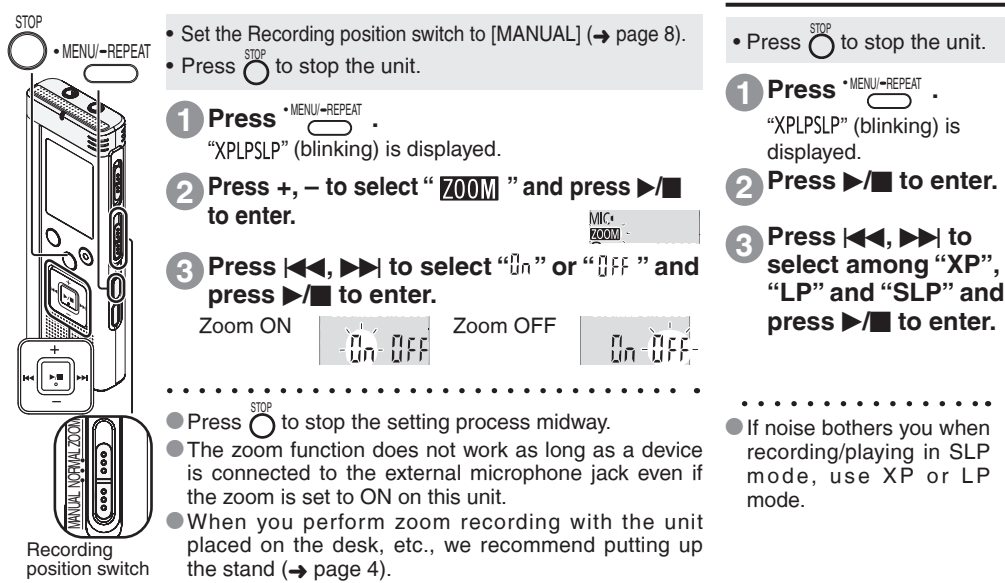

**recording mode (XP/LP/SLP)**

RQT9363

**BOSGLOS** 

# **Preventing unnecessary recording (VAS)/Confirming possible (remaining) recording time**

# **VAS (Voice Activated System) function**

Recording stops automatically when silence continues for about 3 seconds. If the unit detects sound, the recording resumes.

• MENU/-REPEAT • Press  $\bigcirc$  to stop the unit.

**Press <b>·** MENU/<del>-</del>REPEAT

**STOP** 

**1**

FOLDER

Recording indicator

"XPLPSLP" (blinking) is displayed.

- **Press +, to select "((** $\bullet$ **)" and 2 press**  $\blacktriangleright$ **/g** to enter. **BLOCK**
- **Press**  $|\langle \blacktriangleleft, \blacktriangleright \rangle|$  **to select "**  $\mathbb{I}$ " and **press**  $\blacktriangleright$   $\mathbb{I}$  to enter **3 press**  $\blacktriangleright$ **/g** to enter. On OFF Then " $\mathcal{U}(\mathbf{S})$ " is displayed.

Start recording to activate this function. When the VAS function is active and the recording is paused during recording, " $\mathcal{C}$ " and the recording indicator blink.

# **Cancelling VAS function:**

Select "*nE* " and enter in step **3** 

 $\bullet$  Turn the function off when recording **important matters.**

 $\bullet$  Press  $\bigcirc$  to stop the setting process midway.

# **Confirming possible (remaining) recording time**

**Remaining Press and hold**  $\bigcap^{\text{max}}$ **1**recording time **for 1 second or longer**  RFMAIN **while recording or stopped.**

Remaining recording time is displayed for approx. 3 seconds.

hour minute second

When there is only a little<sup>∗</sup> remaining memory left while recording, the display is automatically changed to the remaining recording time display.

The " $\equiv$ " display while stopped shows approximate remaining memory.

"=" lights up in response to the remaining time.

When there is only a little<sup>\*</sup> remaining memory left, " $\equiv$ " blinks.

When the remaining recording time falls below approx. 1 hour.

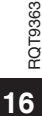

# **Setting the playback speed control function**

Playback speed can be adjusted at 5 different speeds.

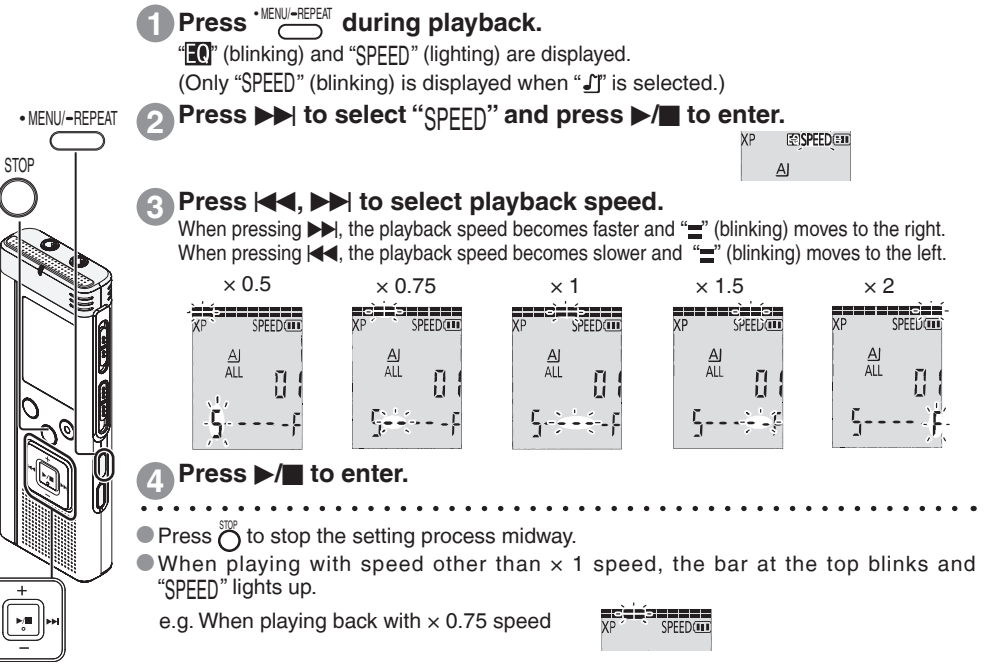

RQT9363

**ROT9363** 

**17**

## **Reducing noise (EQ setting) Setting Slight return playback Reducing noise (EQ setting)/Slight return playback**

This function makes it easier to hear sounds during playback. You cannot make this setting when " $\int$ " is selected. **3 Press** u**,** i **to select " " Press**  $\blacktriangleright$ **/g** to enter. **and press >/**g to enter.<br> $\frac{1}{2}$  to  $\frac{1}{2}$ After setting, " $\blacksquare$ " is displayed while Slight Return Playback function: When u is pressed during playback, the play point reverses about 5 seconds, and playback resumes from the point. **Press · MENU/-REPEAT** during playback. "<sup>1</sup> (blinking) and "SPEED" (lighting) are displayed. **2 2 Press**  $\left| \left| \left| \bullet \right| \right| \right|$  **to select "<b>[**]<sub>0</sub> " and press  $\blacktriangleright$ /**g** to enter. **Press +, – to select " " and press**  $\blacktriangleright$ **/g** to enter. **Press**  $\frac{1}{2}$  **<b>Press .** "XPLPSLP" (blinking) is displayed. • Press  $\bigcirc$  to stop the unit.

Then " <sup>BS"</sup> is displayed.

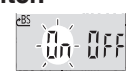

**BLOCK** 

# **Cancelling Slight return playback:**

Select "*IFF*" and enter in step **3**.

 $\bullet$  Press  $\bigcup_{n=1}^{\infty}$  to stop the setting process midway.  $\bullet$  Slight return playback cannot be done during A-B Repeat play ( $\rightarrow$  page 19).

RQT9363

**ROT9363** 

**STOP** 

• MENU/-REPEAT

**1**

**2**

playing.

**Cancelling Noise reduction (EQ setting):** Select "<sup>1</sup><sup>FF</sup>" and enter in step <sup>3</sup>.

**18**

# **Repeat play/Successive play, A-B Repeat play**

# **Repeat play/Successive play**

Each time you press and hold **MENU-REPEAT for 1 second or longer while stopped, the** 

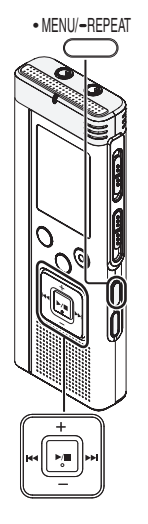

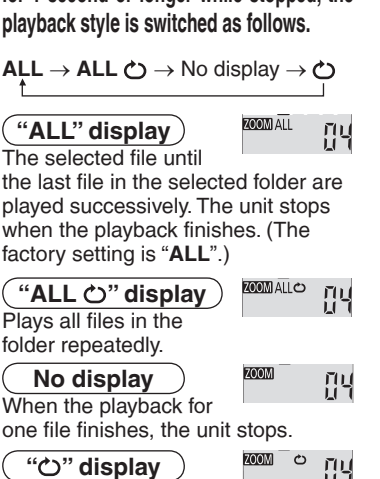

- Plays one file repeatedly.
- Select one of the above settings and, press  $\blacktriangleright$ / $\blacksquare$  to start playback.

# **A-B Repeat play**

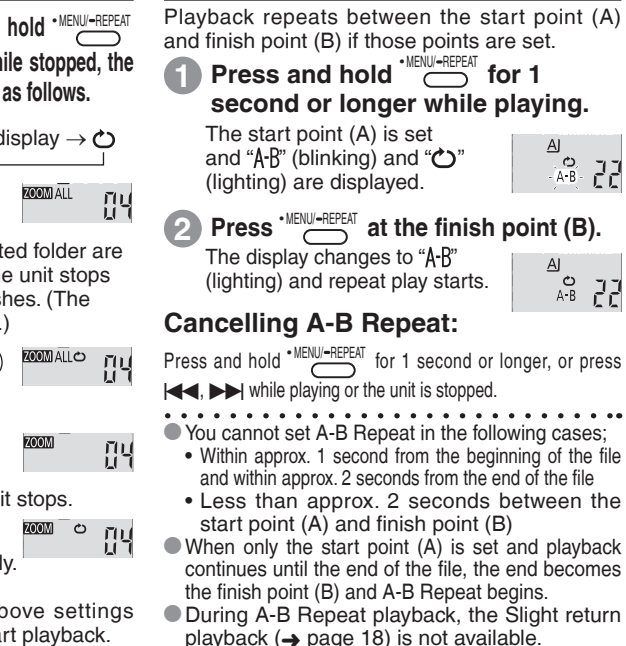

RQT9363

ွာ **ROT936** 

# **Security functions**

If you set a password, password authentication is necessary when playing back this unit or connecting to a computer. When the unit is lost or stolen, the recorded data stored in this unit cannot be played or the computer does not recognise this unit as long as the password does not match.

> **If you forget the password, you cannot play files in folder A to D. Please write it down in MEMO section (**➜ **right) not to forget.**

# **Setting the password (4-digit number)**

- Press  $\bigcap^{\infty}$  to stop the unit.
- **1 Press Press** "XPLPSLP" (blinking) is displayed.
- **Press +, to select "** $\mathbf{S}$ **" and press >/g** to enter. **a** to the **2**
- **Press**  $\left|\left|\left|\left|\mathbf{A}\right|\right|\right|$  **to select "** $\mathbf{I}$  **"** and press  $\blacktriangleright$ /**g** to enter. **3**

Enters the password entry display.

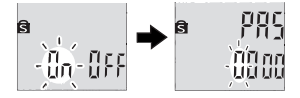

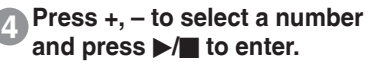

Move to the next digit and select a number. Repeat this until the 4th digit. (You can select a digit with **III.)**<br>The password is determined when you finish entering the 4th digit. Then "**S** is displayed.

### **MEMO**

Password

If the password has been set and you press  $\blacktriangleright$ / $\blacksquare$  to play a file, the password entry display appears  $(\rightarrow)$  page 21).

# **Cancelling the security lock:**

- 1) Select "<sub>1</sub><sup>F</sup>" and enter in step **3**.
- 2 Perform step 4. (Enter the password.)

- $\bullet$  Press  $\bigcirc$  to stop the setting process midway.
- To change the password, cancel the security lock and set a password again from step  $\bigcap$ .

**ROT9363** RQT9363 **20**

**STOP** 

• MENU/-REPEAT

# **Authenticating the password**

**Perform step 4 in page 20. (Enter the password.)**

pgo man

a

### **When the password matches**

- **The security lock is temporarily released and** the audio file can be played.  $(\mathbf{S})$ " blinks while temporarily cancelling.)
- $\bullet$  In the condition  $\circledA$ , the security lock is set again.
	- $^{\circledR}$
	- When you do not operate for more than approx. 15 minutes and the power turns off while the unit is stopped  $(\rightarrow$  page 6)
	- When the unit is off for more than approx. 15 minutes

**E** When the password is wrong<br>**O** The unit beeps and "  $PR_5$   $_{\text{frr}}$ " is displayed, **• The unit beeps and "**  $PR_5$   $\epsilon$ <sub>r</sub>," is displayed, then the password entry display reappears. When wrong passwords are entered 5 times in succession, the unit stops accepting password entry. In that case, reenter the password in the condition  $\mathbb{A}$  ( $\rightarrow$  above).

## **When you have forgotten the password**

To initialize the password, delete all files.

- $(1)$  Release all locks set on files in folder A through D  $(\rightarrow$  page 13).
- (2) Delete all files in folder A through D  $\leftrightarrow$  page 12).
- **3** Select "*I*<sub>1</sub> FF" in step **3** of "Setting the password  $(4$ -digit number)" and press  $\blacktriangleright$   $\blacktriangleright$  to enter  $\leftrightarrow$  page 20).
- If this unit is connected to a computer when the security lock is not cancelled, the computer does not recognise this unit. After connecting the USB cable, the password entry display appears. Then, authenticate the password.
- $\bullet$  Even if the security lock is not cancelled. recording and playing music are available.

RQT9363 RQT9363

### **Recording using an external microphone Recording using an external microphone/Recording from other devices Recording from other devices**

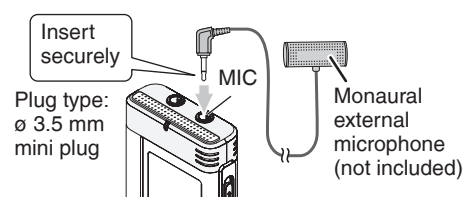

 $(1)$  Record the audio ( $\rightarrow$  page 9).

 $\bullet$  If the recording level is too low or high, adjust the microphone sensitivity  $(\rightarrow$  page 14).

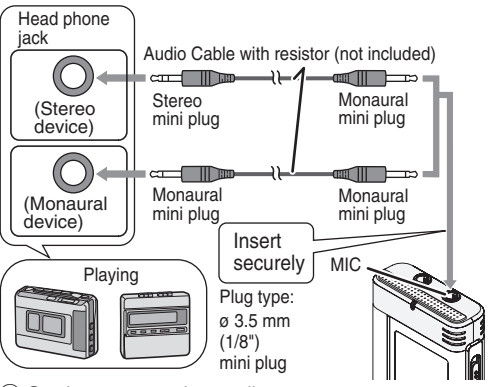

ӱ On the source, play audio you want to copy.  $(2)$  On this unit, record the audio ( $\rightarrow$  page 9).

- \* Use the connection cable that matches monaural/stereo of the connected device. Wrong connection may cause recording trouble (i.e. Only 1 channel is recorded.).
- $\bullet$  The recorded sound may differ from the original recording sound.
- Adjust the recording volume on the source to the desired level.

 $\blacksquare$  Read the operating instructions for the connected device.

The microphone function of this unit does not work as long as a device is connected to the external microphone jack.

# **Recording to other devices**

• Cancel the operation beep while copying  $(\rightarrow$  right).

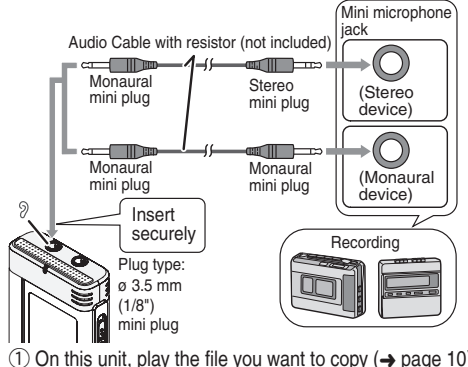

 $\circled{1}$  On this unit, play the file you want to copy ( $\rightarrow$  page 10). Ӳ Record using recording equipment.

### $\bullet$  Read the operating instructions for the **connected device.**

- \* Use the connection cable that matches monaural/stereo of the connected device. Wrong connection may cause recording trouble (i.e. Only 1 channel is recorded.).
- The recorded sound quality may differ from the sound quality of this unit.
- Adjust the recording volume on this unit to the desired level.

# **Cancelling the operation beep**

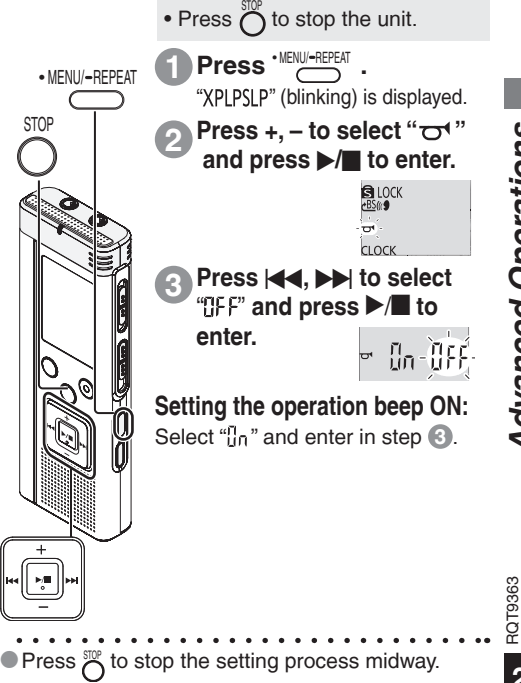

**23**

# **Connecting this unit to a computer**

You can copy files recorded on this unit to the computer.

- Start the computer beforehand.
- Press  $\sum_{n=1}^{\infty}$  to stop the unit.
- **1. Insert the USB cable into this unit. 2. Insert the USB cable into the computer.**

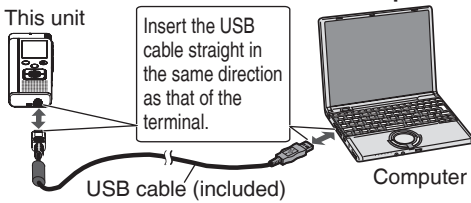

• Do not use any other USB connection cables except the supplied one. "[If" is displayed on the unit's screen when the computer recognises this unit.

Use the supplied USB cable.

Do not use the supplied cable with other devices.

Caution: Use only the included USB cable with a ferrite core when connecting to computer.

### **When the computer does not recognise this unit**

If " $\frac{P}{P_1}$ " is displayed, enter the password ( $\rightarrow$  page 21).

If " $\frac{1}{2}$  $\frac{1}{2}$  $\frac{1}{2}$   $\frac{1}{2}$  is displayed, disconnect this unit from the computer once, replace the batteries and reconnect the unit to the computer.

\* Even if you connect this unit to the computer without the battery or with the depleted battery, the computer cannot recognise this unit  $(→$  page 33).

# g **System requirements (OS) Windows 2000 (SP4), Windows XP and SP2, SP3, Windows Vista and SP1 (As of December 2008)**

• Please see page 31 for details of system requirements.<br> **E** Removing the USB cable

**Removing the USB cable Ignamic Removing the USB cable**<br>Double-click the icon (Windows 2000/Windows XP: [ |, Windows Vista:  $[\Box]$  on the task tray at the bottom of the computer screen and follow the on-screen instructions to remove the USB cable. (The icon may not be displayed depending on the OS settings.) After the cable is removed, this unit turns off.

**USB mass storage function**<br>This unit functions as a USB memory and is recognised as a computer's external storage device.

Data files in the computer can be transferred and saved in this unit.

- \* When the unit is connected to the computer, the computer may not start (restart). It is recommended that the USB cable is removed from this unit when starting (restarting) the computer.
- \* When the unit is connected to the computer, if you start (restart) the computer or the computer enters standby mode, the computer may not recognise the unit. Disconnect the unit and reconnect to the computer or reconnect the unit after the computer is restarted.
- \* Operation is not guaranteed when 2 or more USB devices are connected to 1 computer, or a USB hub or extension cable are used.
- $\bullet$  Please see the Operating Instructions for the computer.

# **Opening the folder of this unit using a computer**

The illustrations show Windows XP (OS). The display may differ depending on the OS.

- Connect this unit to a Computer beforehand  $\leftrightarrow$  page 24).
- **1. Click [Start]** → **[My Computer].** This unit is displayed as a removable disk.

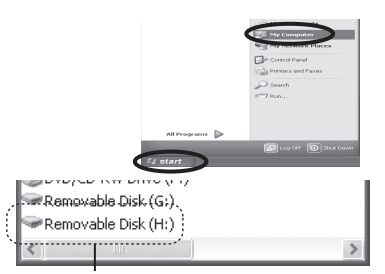

A removable disk is an external storage device (SD memory card, USB memory etc.) connected to the computer.

The components of the computer and the external storage device illustrated here is an example.

The display may differ depending on the computer you are using.

"H" indicated in Removable Disk (H:) is not a fixed character.

**2. Right-click to open the removable disk (this unit).**

 The folders (A to D, MUSIC) in this unit appear. (They are displayed as  $\underline{A}\underline{B}\underline{C}\underline{D}\underline{J}$  on this unit's screen.)

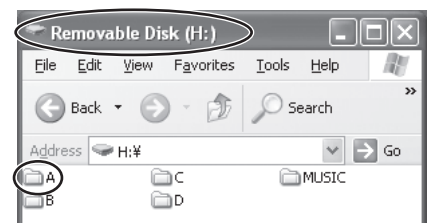

**3. Right-click to open the folder.** Recorded files in this unit appear.

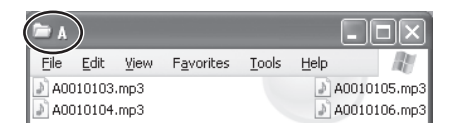

# **Importing the recorded files in this unit to a computer/Organizing files**

• Open the removable disk (this unit) displayed on the computer screen and open the audio folder (A to D) beforehand  $(\rightarrow$  page 25).

# **Importing recorded files to a computer**

- **1. Select the recorded file in this unit, rightclick and select [Copy].**
- **2. Select a folder in the computer, right-click and select [Paste] to import to the computer.**

### Folder in this unit Folder in the computer

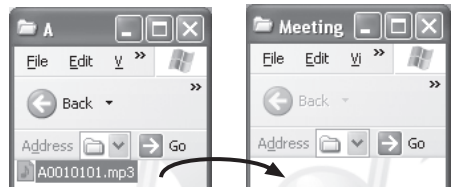

## **Playing recorded files on the computer:**

Select the recorded file in this unit, right-click and select [Play].

# **Delete unnecessary files using the computer:**

Select the recorded file in this unit, right-click, select [Delete] and [Yes] to enter.

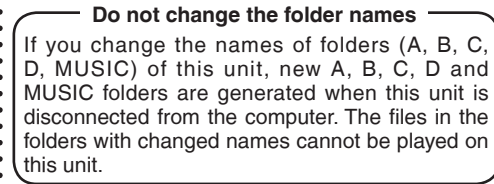

- Using [drag and drop], you can import the files to the computer as well.
- $\bullet$  If the file is deleted, file numbers displayed on this unit are moved forward.
- $\bullet$  " $\mathbb{F}$ " (blinking) is displayed during the data
- transmission. **Never remove the USB cable** while " $\overline{r}$ " is blinking. File data or this unit may be
- 
- destroyed, or all the data in this unit may be lost.
- When this unit is removed from the computer or the power is turned on afterwards,  $\lim_{\text{eff, is}}$  is displayed for a moment while updating the file data.
	- **Do not format this unit using a computer.**

# **Returning the files imported to the computer to this unit**

• Open the audio folder (A to D) of this unit beforehand  $(\rightarrow$  page 25).

# **Returning recorded files to this unit from the computer**

- **1. Select the recorded file imported to the computer (**➜ **page 26), right-click and select [Copy].**
- **2. Select the original folder in this unit, right-click and select [Paste] to return the recorded file.**

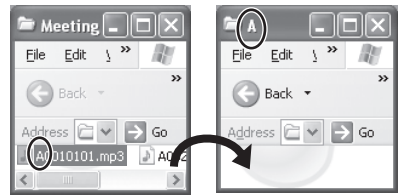

**Reload the files to the original folder that the files were imported from. When you reload the files to other folders, those files cannot be played on this unit.** (Confirm the first character (A to D) of the file name matches the folder name (A to D).)

# **Do not change the file names**

If you change file names, those files cannot be played on this unit. Return the file name to the original one or move the file to MUSIC folder.

- \* MP3 music files which were not recorded on this unit can be played only in MUSIC folder. If the file is returned to folder A to D, it cannot be played on this unit. (The file number is not displayed on the screen of this unit.)<br>Un to 99 files in folder A to D respectively can
- \* Up to 99 files in folder A to D respectively can be played on this unit. Files over 99 cannot be played on this unit.
- 
- \* If you create folders in folder A to D, and put recorded files in the new folder, those files cannot be played on this unit.
- \* The files that are returned to this unit are played back in the order the files are received. For example, even if the file is recorded first, the playback order becomes 5th if the file is
	- reloaded from the computer at 5th.

# **File naming rules (for recorded files on this unit)**

The file name consists of [Folder name (1 byte, 1 character (A to D)) + File number (1 byte, 3 characters + Recording date (1 byte, 4 numbers)]. e.g. if the file is recorded as the first file in folder A on July 20, the name is "A0010720.mp3". The second file on the same day is named as "A0020720.mp3".

# **Listening to music on this unit (Transferring MP3 music files to this unit)**

You can enjoy music by transferring MP3 music files stored in the computer to this unit.

# **this unit from the computer**

- Open MUSIC folder  $(J)$  of this unit beforehand  $\leftrightarrow$  page 25).
- **1. Select an MP3 music file or folder which has MP3 music files in the computer, rightclick and select [Copy].**
- **2. Select MUSIC folder of this unit, right-click and select [Paste] to transfer to this unit.**
- \* The files in the folder that was created into the MUSIC folder are playable. However, note that playable folders are the ones on the 1st hierarchy and 2nd hierarchy only. Folders on the 3rd hierarchy and after are not playable.
- \* The audio files and folders that are loaded to this unit are played back in the order the files and folders are received. But in case of the structure at right, files in M2 are played after all files in M1 are played since the loaded order of 1st hierarchy takes priority. Even if M1-2 is loaded after M2-1, the files in M1-2 are played first.
- Files just under the folder are played first; e.g., even if A.mp3 was loaded last, A.mp3 is played first.
- \* In the case of the structure shown at right, the order of successive playback on this unit is  $A.mp3 \rightarrow B.mp3 \rightarrow C.mp3 \rightarrow D.mp3 \rightarrow E.mp3 \rightarrow E.mp3 \rightarrow G.mp3.$

# **Transferring MP3 music files to Folder/file structure in MUSIC folder (example)**

This is an example when M1 was loaded before M2 for M1 and M2, M1-1 was loaded before M1-2 for M1-1 and M1-2, C.mp3 was loaded before D.mp3 for C.mp3 and D.mp3.

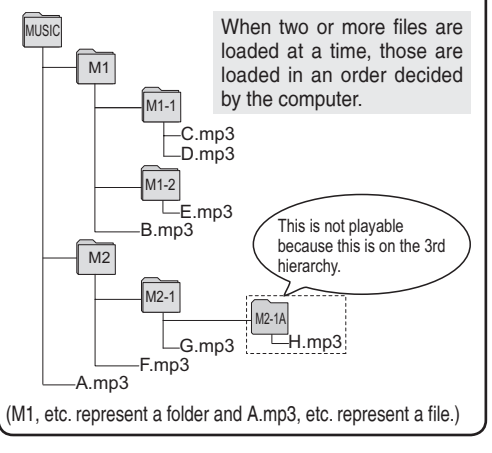

**•** "It" (blinking) is displayed during data transmission.<br>**Never remove the USB cable** while "It" is blinking. File data or this unit may be destroyed.

RQT9363

# **Listening to music on this unit (Playing MP3 music files on this unit)**

FOLDER

See pages 10 and 11 for playback • Remove the USB cable ( $\rightarrow$  page 24). • Turn the power on  $(\rightarrow$  page 6). operations. In " *I*' folder, you can play a maximum • Press  $\bigcirc$  to stop the unit. of 999 files. Files over 999 cannot be played on this unit. **Press**  $\overline{O}$  to select " $\mathbf{J}$ " (MUSIC **1** \* The file name or folder name cannot be displayed. Successive numbers, starting **folder).** STOP from "III" (file number) are displayed **Press**  $\left| \left| \left| \bullet \right| \right| \right|$  **to select the 2** according to the order of playback. **file you want to listen.** Files other than files with MP3 format, such as WMA, AAC format files cannot be played. (The number is not displayed on screen.) **ALL** (前面) File numberCopyright-protected MP3 music files cannot be played. 884 IS \* MP3 music files with variable bit rate may be played, but the playback After selection, the length of the music  $\cdot$ elapsed time display may differ from the and the total number of files in MUSIC actual time. folder are displayed. **Press**  $\blacktriangleright$ **/g** (Playback starts). **3 Stop:** Press  $\blacktriangleright$ / $\blacksquare$  or  $\bigcirc$ .

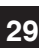

RQT9363

# **Creating MP3 music files**

This unit is not equipped with the function or computer software to create MP3 file from music CD. You can create MP3 music files using separately sold computer software, etc.

Windows XP or Windows Vista users can create MP3 music files using Windows Media Player 11.

Following is the example of operating instructions when using Windows XP and Windows Media Player 11. See [Help] section of Windows Media Player for more details. (The display and operations may differ depending on the OS.)

- 
- **1. Select [Start] [All Programs] and start [Windows Media Player] on the computer.**
- 2. Select  $[{\rm Rip}] \rightarrow [{\rm Format}] \rightarrow [{\rm mp3}]$ .
- **3. Select [Rip]** → **[Bit Rate] and select among [128kbps] (Smallest Size), [192kbps], [256kbps] and [320kbps] (Best Quality).** If you select low Bit Rate for ripping, more songs will be ripped.
- **4. Select [Rip]** → **[Rip CD Automatically When Inserted] and select [Never].**
- **5. Set music CD into the computer.**
- **6. In " " for the album, add the check mark**  as  $\overline{\nabla}$ ".

 If there are songs you do not want to rip, remove the check mark " $\overline{V}$ ".

**7. Click [Start Rip] to begin ripping.**

• Start the computer beforehand. **Music files ripped (encoded) into the computer using Windows Media Player are saved in [My Music] folder of [My Document] if the destination to save has not been changed.**

- \* Windows Media Player 9 and older versions cannot create MP3 music file.
- \* Please see the homepage of the Microsoft
- company for details of download/update of
- Windows Media Player etc.
- http://www.microsoft.com/windows/
- windowsmedia/player/11/default.aspx
- If you cannot create MP3 music files successfully or do not know how to operate the computer,
- please consult the computer manufacturer.
- See page 28 for transferring MP3 music file to this unit and page 29 for playback.

**30**

RQT9363

# **System requirements**

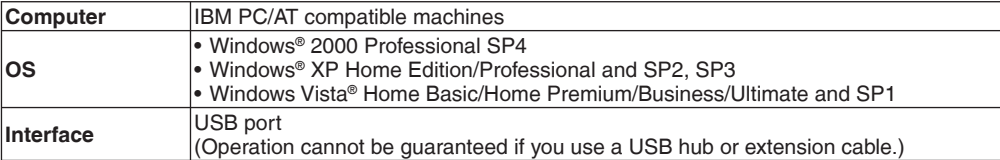

✽ Even if the system requirements mentioned in this document are fulfilled, some personal computers cannot be used.

- ✽ Operation is guaranteed only on compliant OSes.
- ✽ Operation is not guaranteed on an upgraded OS.
- ✽ Not compatible with multiboot environments.
- ✽ Operation is not guaranteed on home-made computers.
- ✽ Operation is not guaranteed on 64-bit computers.
- ✽ When using Windows Media® Player, your computer must fulfill the system requirements of Windows Media® Player. Please consult Microsoft Corporation for details of Windows Media® Player.
- ✽ Microsoft, Windows, Windows Media and Windows Vista are registered trademarks or trademarks of Microsoft Corporation of the U.S. and other countries.
- ✽ MPEG Layer-3 audio coding technology licensed from Fraunhofer IIS and Thomson multimedia.
- ✽ IBM and PC/AT are registered trademarks of International Business Machines Corporation of the U.S.
- ✽ Other system names and product names appearing in this document are in general the registered trademarks or trademarks of the respective developer companies. Note that the ™ mark and ® mark do not appear in this document.
- ✽ Depending on the computer environment, malfunctions may occur (e.g. Audio data recorded on this unit cannot be used. etc.). Panasonic and Panasonic dealers cannot be held liable for any lost audio data or other direct or indirect damage except in cases of intentional of gross negligence.
- ✽ This model is not compatible with TRC/ADPCM format IC recorders made by Panasonic. Also, files recorded on this unit cannot be played on those IC recorders and/or cannot be read using Voice Editing software supplied with those IC recorders.
- ✽ You can transfer contents recorded on this unit to your PC without using the dedicated software. The computer software (Voice Editing) is not supplied with this unit.

RQT9363

# **Q & A (Frequently Asked Questions)**

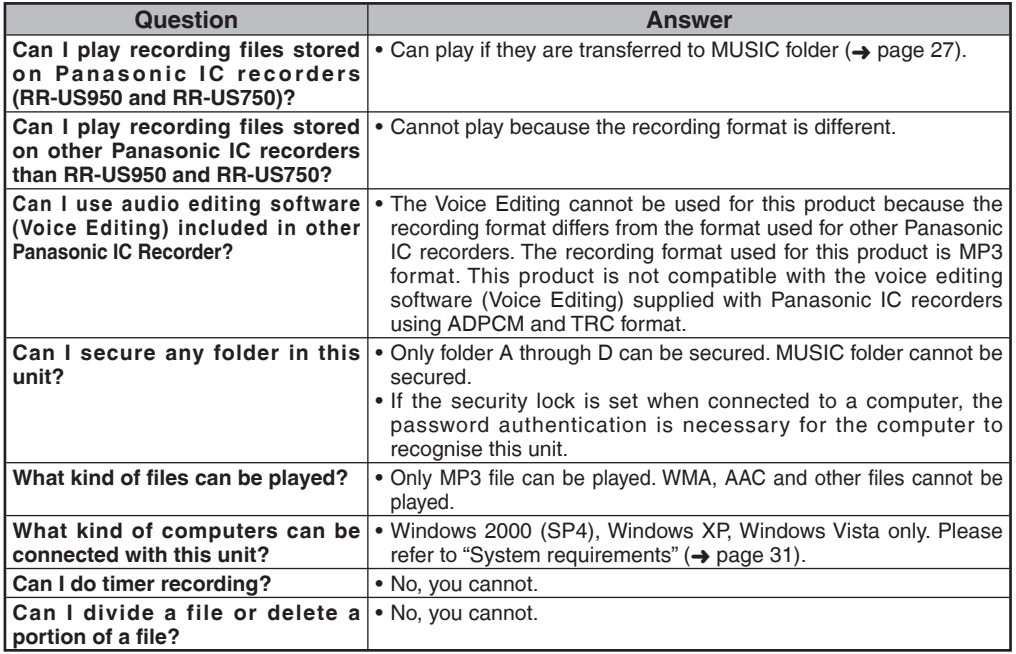

# **Troubleshooting guide**

Before requesting service, make the following checks. If you are in doubt about some of the check points, or if the remedies indicated in the chart do not solve the problem, consult your dealer for instructions.

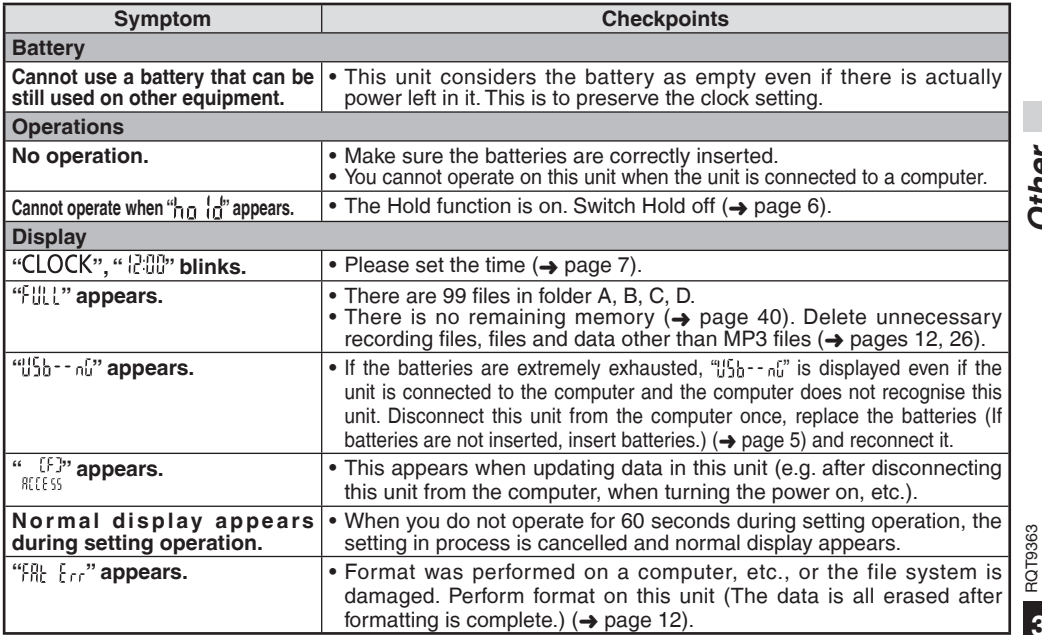

**Other 33***Other*

33

RQT9363

# **Troubleshooting guide**

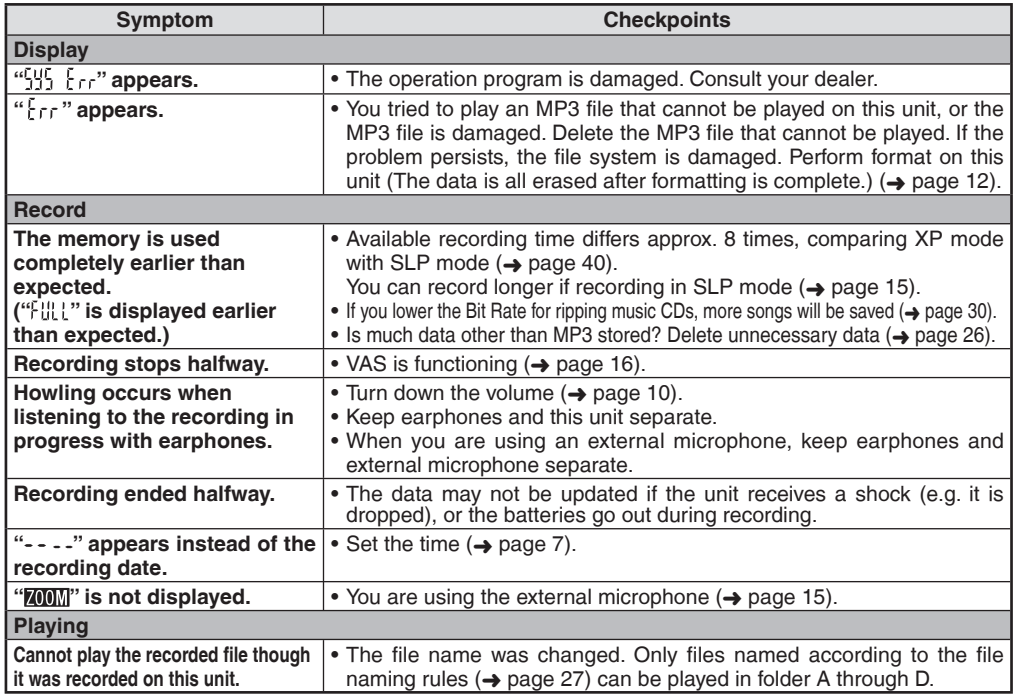

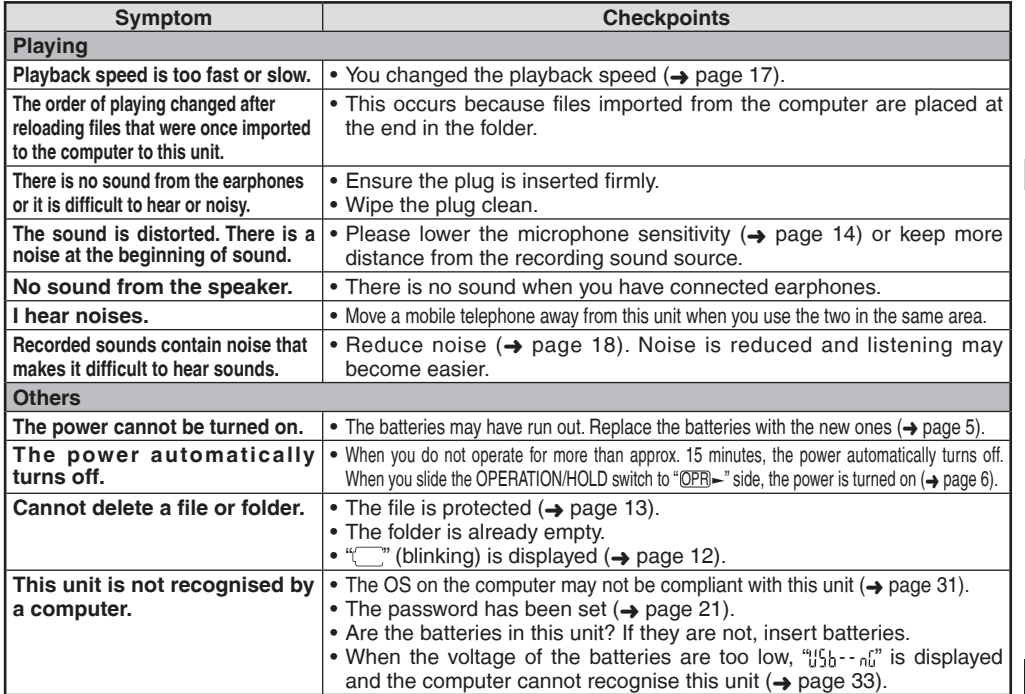

Other **35***Other*

RQT9363 RQT9363

# **Sales and Support Information**

**(For the United Kingdom and Republic of Ireland)**

Customer Care Centre

- For customers within the UK: 0844 844 3852
- For customers within the Republic of Ireland: 01 289 8333
- Visit our website for product information
- E-mail: customer.care@panasonic.co.uk

Direct Sales at Panasonic UK

- For customers: 0844 844 3856
- Order accessory and consumable items for your product with ease and confidence by phoning our Customer Care Centre Monday-Thursday 9:00am-5:30pm, Friday 9:30am-5:30pm (Excluding public holidays).
- Or go on line through our Internet Accessory ordering application at www.panasonic.co.uk.
- Most major credit and debit cards accepted.
- All enquiries transactions and distribution facilities are provided directly by Panasonic UK Ltd.
- It couldn't be simpler!
- Also available through our Internet is direct shopping for a wide range of finished products, take a browse on our website for further details.

Interested in purchasing an extended guarantee? Please call 0870 240 6284 or visit our website www.panasonic.co.uk/guarantee.

# **-If you see this symbol-**

### **Information for Users on Collection and Disposal of Old Equipment and used Batteries**

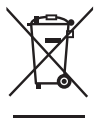

These symbols on the products, packaging, and/or accompanying documents mean that used electrical and electronic products and batteries should not be mixed with general household waste. For proper treatment, recovery and recycling of old products and used batteries, please take them to applicable collection points, in accordance with your national legislation and the Directives 2002/96/EC and 2006/66/EC.

By disposing of these products and batteries correctly, you will help to save valuable resources and prevent any potential negative effects on human health and the environment which could otherwise arise from inappropriate waste handling.

For more information about collection and recycling of old products and batteries, please contact your local municipality, your waste disposal service or the point of sale where you purchased the items.

Penalties may be applicable for incorrect disposal of this waste, in accordance with national legislation.

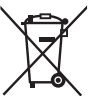

### **For business users in the European Union**

If you wish to discard electrical and electronic equipment, please contact your dealer or supplier for further information.

### **[Information on Disposal in other Countries outside the European Union]**

These symbols are only valid in the European Union. If you wish to discard these items, please contact your local authorities or dealer and ask for the correct method of disposal.

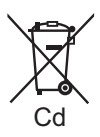

### **Note for the battery symbol (bottom two symbol examples):**

This symbol might be used in combination with a chemical symbol. In this case it complies with the requirement set by the Directive for the chemical involved.

RQT9363 RQT9363

# **Care and use**

To reduce risk of radio interference caused by headphone- or earphone-cables, only use adequate accessories with a cable length of less than 3 m.

- Unit<br>• Avoid using or placing this unit near sources of heat.
- To avoid product damage, do not expose this product to rain, water or other liquids.
- The unit's speaker does not have magnetic shielding. Do not place the unit near televisions, personal computers, magnetized cards (bank cards, commuter passes) or other devices easily influenced by a magnet.

- **Batteries**<br>• Do not peel off the covering on batteries and do not use the batteries if the covering has been peeled off.
- Align the poles  $\oplus$  and  $\ominus$  correctly when inserting the batteries.
- Do not mix different types of batteries or old and new batteries.
- Remove the batteries if you do not intend to use the unit for a long time.
- Do not heat or expose to flame.
- Do not leave the batteries in an automobile exposed to direct sunlight for a long period of time with doors and windows closed.
- Do not attempt to recharge dry cell batteries.
- Battery mishandling can cause electrolyte leakage which can damage items the fluid contacts and may cause a fire. If electrolyte leaks from the batteries, consult your dealer. Wash thoroughly with water if electrolyte comes in contact with any part of your body.
- Keep the AAA LR03 batteries out of reach of children to prevent swallowing. Accidental swallowing of batteries can result in stomach and intestinal damage.
- When carrying batteries in a pocket or bag, ensure no metal objects such as necklaces are placed together with them. Contact with metal may cause short-circuiting which can cause a fire. For safety, carry the batteries in the battery carrying case.

### **Precautions for listening with the Headphones or Earphones**

- Do not play your headphones or earphones at a high volume. Hearing experts advise against continuous extended play.
- If you experience a ringing in your ears, reduce volume or discontinue use.
- Do not use while operating a motorized vehicle. It may create a traffic hazard and is illegal in many areas.
- You should use extreme caution or temporarily discontinue use in potentially hazardous situations.
- Even if your headphones or earphones are the open-air type designed to let you hear outside sounds, don't turn up the volume so high that you can't hear what's around you.

### g **Allergies**

- Discontinue use if you experience discomfort with the earphones or any other parts that directly contact your skin.
- Continued use may cause rashes or other allergic reactions.

# **Maintenance**

### **Clean this unit with a dry and soft cloth.**

- If the unit becomes too dirty, wring a cloth moistened in water, wipe the dirt with it and clean with a dry cloth.
- Do not use solvents including benzene, thinner, alcohol, kitchen detergent, a chemical wiper, etc. This might cause the exterior case to be deformed or the coating to come off.

# **Specifications**

**Power**

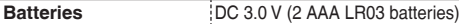

### **Audio**

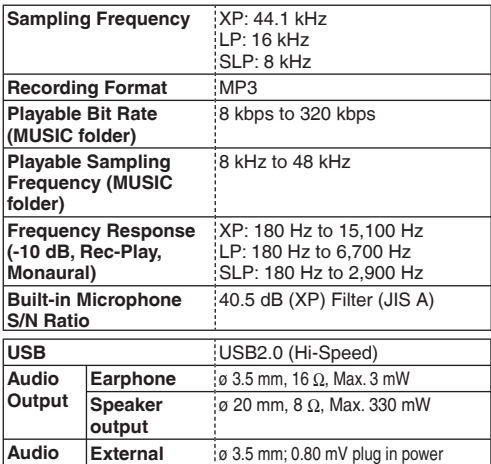

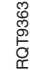

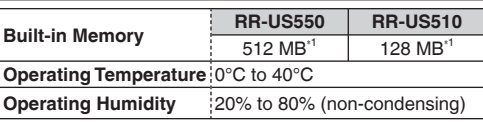

**Battery life** (may be less depending on the operating conditions.)

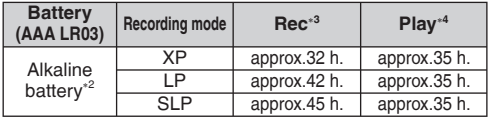

∗2 Using Panasonic Alkaline battery.

∗3 When zoom microphone is off.

∗4 When audio is output from speaker (Volume: 13,

EQ: off, playback speed control : x 1)

### **Standard recordable time**

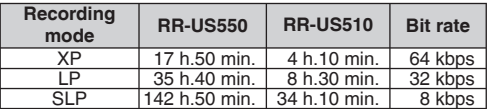

### **Max. Dimensions (W × H × D)**

 $40.4$  mm  $\times$  110.6 mm  $\times$  16.8 mm

**Cabinet dimensions (W × H × D)**

39.0 mm × 110.3 mm × 15.1 mm

### **Mass**

Approx. 65 g with battery

Approx. 43 g without battery

● Specifications are subject to change without notice.

**40**

**Input** 

∗1 Usable capacity will be less.

**Microphone**

This product may receive radio interference caused by mobile telephones during use. If such interference is apparent, please increase separation between the product and the mobile telephone.

### **CAUTION**

Danger of explosion if battery is incorrectly replaced. Replace only with the same or equivalent type recommended by the manufacturer. Dispose of used batteries according to the manufacturer's instructions.

Excessive sound pressure from earphones and headphones can cause hearing loss.

**Product Identification Marking is located on the bottom of unit.**

# **MEMO**

# **ONLY FOR AUSTRALIA ONLY FOR AUSTRALIA**

# Panasonic Warranty **Panasonic Warranty**

- warranty<br>for parts 1. The product is warranted for 12 months from the date of purchase. Subject to the conditions of this warranty Panasonic or it's Authorised Service Centre will perform necessary service on the product without charge for parts The product is warranted for 12 months from the date of purchase. Subject to the conditions of this warranted for 12 months for the line of purchase of the vertext of the vertext of the state of the state of the state of t or labour if, in the opinion of Panasonic, the product is found to be faulty within the warranty period. ÷.
- This warranty only applies to Parasonic products purchased in Australia and sold by Parasonic Australia or its<br>Benefictures Warranty cover only applies to service carried out by a Parasonic Audi beneficture and only appli<br> 2. This warranty only applies to Panasonic products purchased in Australia and sold by Panasonic Australia or its Authorised Distributors or Dealers and only where the products are used and serviced within Australia or it's territories. Warranty cover only applies to service carried out by a Panasonic Authorised Service Centre and only valid proof of purchase is presented when warranty service is requested. if valid proof of purchase is presented when warranty service is requested. ÷  $\sim$
- This warranty only applies if the product has been installed and used in accordance with the manufacturer's<br>Parasanto, The warranty covers normal domestic use only and does not cover administration of the manufacturer<br>abus recommendations (as noted in the operating instructions) under normal use and reasonable care (in the opinion of resulting from use of incorrect voltages, incorrect installation, accident, misuse, neglect, build-up of dirt or dust, 3. This warranty only applies if the product has been installed and used in accordance with the manufacturer's Panasonic). The warranty covers normal domestic use only and does not cover damage, malfunction or failure abuse, maladjustment of customer controls, mains supply problems, thunderstorm activity, infestation by insects or vermin, tampering or repair by unauthorised persons (including unauthorised alterations), exposure to abnormally corrosive conditions or any foreign object or matter having entered the product.  $\sim$
- (a) Video or Audio Tapes (d) Cabinet Parts (g) Microwave Oven cook plates. plates. 4. This warranty does not cover the following items unless the fault or defect existed at the time of purchase: This warranty does not cover the following items unless the fault or defect existed at the time of purchase: (a) Video or Audio Tapes<br>(b) Video or Audio Heads and Stylii resulting 4Í
	- (b) Video or Audio Heads and Stylii resulting (e) User replaceable Batteries (h) Kneader mounting shaft unit from wear and tear in normal use (f) Thermal Paper, Toner/Ink Cartridges, (bread bakery) ë from wear and tear in normal use Shaver Heads or Cutters d
	- (d) Cabinet Parts<br>(e) User replaceable Batteries
	- (g) Microwave Oven cook plates<br>(h) Kneader mounting shaft unit (bread bakery)
		- Thermal Paper, Toner/Ink Cartridges,<br>Drums, Developer, Film (Ink/Ribbon),<br>Film Cartridge, Printer Heads (c) Shaver Heads or Cutters Drums, Developer, Film (Ink/Ribbon),
		- Film Cartridge, Printer Heads
- 5. If warranty service is required you should: warranty service is required you should: ⋸ ιć,
- Telephone Panasonic's Customer Care Centre on 132600 or visit our website and use the Service Centre Locator for the name/address of the nearest Authorised Service Centre.
	- Send or bring the product to a Panasonic Authorised Service Centre together with your proof of purchase receipt as a proof of purchase date. Please note that freight and insurance to and / or from your nearest Authorised Service Centre must be arranged by you.
- Telephrone Panasonic's Customer Care Cartes on 132600 or wist cur website and use the Service Centre<br>Sextion of this product to a Panasonic Authorised Service Centre together with your proof of purchase<br>Addresses 8 private Note that home or pick-up/delivery service is available for the following products in the major metropolitan (a) Picture tube (CRT) based Television Receivers (screen (b) Convection/Combination Microwave Ovens sizes greater than 66cm); Rear Projection TV's; Plasma/LCD (c) Whiteboard (except portable type) areas of Australia or the normal operating areas of the nearest Authorised Service Centres: televisions / displays (screen size greater than 103 cm) televisions / displays (screen size greater than 103 cm)
- The warranties hereby conferred do not extend to, and exclude, any oosts associated with the installation, de-<br>any screen, fared any other ancilary achitratism, devicery, handling, freelything, transportation for previewa<br> 6. The warranties hereby conferred do not extend to, and exclude, any costs associated with the installation, deinstallation or re-installation of a product, including costs related to the mounting, de-mounting or remounting of any screen, (and any other ancillary activities), delivery, handling, freighting, transportation or insurance of the product or any part thereof or replacement of and do not extend to, and exclude, any damage or loss occurring by reason of, during, associated with, or related to such installation, de-installation, re-installation or transit.  $\alpha$

Panasonic Authorised Service Centres are located in major metropolitan areas and most regional centres of Australia, however, coverage will vary dependant on product. For advice on exact Authorised Service Centre locations for your product, please telephone our Customer Care Centre on 132600 or visit our website and use the Service Centre Panasonic Authorised Service Centes are located in major metropolitan areas ard most regional centes of Australia.<br>Located Service Service Service Center of the Service of the Service Service Service Service Service Servic Unless otherwise specified to the consumer the benefits conferred by this express warranty are additional to all other<br>Similar consumer probection provisions con anied in legislation state of the price of the forest and ad Unless otherwise specified to the consumer the benefits conferred by this express warranty are additional to all other conditions, warranties, guarantees, rights and remedies expressed or implied by the *Trade Practices Act 1974* and similar consumer protection provisions contained in legislation of the States and Territories and all other obligations and liabilities on the part of the manufacturer or supplier and nothing contained herein shall restrict or modify such rights, remedies, obligations or liabilities. *November 2005*

# **THIS WARRANTY CARD AND THE PURCHASE DOCKET (OR SIMILAR PROOF OF PURCHASE)**

# THIS WARRANTY CARD AND THE PURCHASE DOCKET (OR SIMILAR PROOF OF PURCHASE)<br>SHOULD BE RETAINED BY THE CUSTOMER AT ALL TIMES

**SHOULD BE RETAINED BY THE CUSTOMER AT ALL TIMES**

If you require assistance regarding warranty conditions or any other enquiries, **If you require assistance regarding warranty conditions or any other enquiries,**

please visit the Panasonic

**please visit the** Panasonic Australia **website** Australia website

**www.panasonic.com.au or by phone on 132 600**  WWW.panasonic.com.au or by phone on 132 600

ε

available.

Panasonic Australia Pty. Limited Pty. Limited ACN 001 592 187 ABN 83 001 592 187 Locked Bag 505, Frenchs Forest, NSW 2086 www.panasonic.com.au PRO-031-F01 Issue: 3.0 23-11-2005

-ocked Bag 505, Frenchs Forest, NSW 2086

www.panasonic.com.au

PRO-031-F01 Issue: 3.0

*If phoning in, please ensure you have your operating instructions available.* phoning in, please ensure you have your operating instructions

43

**Other 43***Other*

23-11-2005

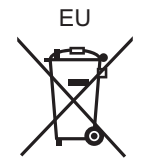

# Panasonic Corporation<br>Web Site: http://panasonic.net

Pursuant to at the directive 2004/108/EC, article 9(2) Panasonic Testing Centre Panasonic Marketing Europe GmbH Winsbergring 15, 22525 Hamburg, Germany

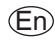

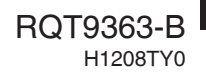